# **Inhaltsverzeichnis**

## **Grundlagen Digitale Betriebsarten**

[Versionsgeschichte interaktiv durchsuchen](https://wiki.oevsv.at) [VisuellWikitext](https://wiki.oevsv.at)

### **[Version vom 29. September 2017, 15:16](https://wiki.oevsv.at/w/index.php?title=Grundlagen_Digitale_Betriebsarten&oldid=14880)  [Uhr](https://wiki.oevsv.at/w/index.php?title=Grundlagen_Digitale_Betriebsarten&oldid=14880) ([Quelltext anzeigen\)](https://wiki.oevsv.at/w/index.php?title=Grundlagen_Digitale_Betriebsarten&action=edit&oldid=14880)** [OE5RNL](https://wiki.oevsv.at/wiki/Benutzer:OE5RNL) [\(Diskussion](https://wiki.oevsv.at/w/index.php?title=Benutzer_Diskussion:OE5RNL&action=view) | [Beiträge](https://wiki.oevsv.at/wiki/Spezial:Beitr%C3%A4ge/OE5RNL)) K

## [← Zum vorherigen Versionsunterschied](https://wiki.oevsv.at/w/index.php?title=Grundlagen_Digitale_Betriebsarten&diff=prev&oldid=14880)

## **[Version vom 29. September 2017, 15:25](https://wiki.oevsv.at/w/index.php?title=Grundlagen_Digitale_Betriebsarten&oldid=14882)  [Uhr](https://wiki.oevsv.at/w/index.php?title=Grundlagen_Digitale_Betriebsarten&oldid=14882) [\(Quelltext anzeigen](https://wiki.oevsv.at/w/index.php?title=Grundlagen_Digitale_Betriebsarten&action=edit&oldid=14882))**

[OE5RNL](https://wiki.oevsv.at/wiki/Benutzer:OE5RNL) ([Diskussion](https://wiki.oevsv.at/w/index.php?title=Benutzer_Diskussion:OE5RNL&action=view) | [Beiträge\)](https://wiki.oevsv.at/wiki/Spezial:Beitr%C3%A4ge/OE5RNL) K [\(→Digitale Betriebsarten - eine Übersicht](#page-3-0)) [Zum nächsten Versionsunterschied →](https://wiki.oevsv.at/w/index.php?title=Grundlagen_Digitale_Betriebsarten&diff=next&oldid=14882)

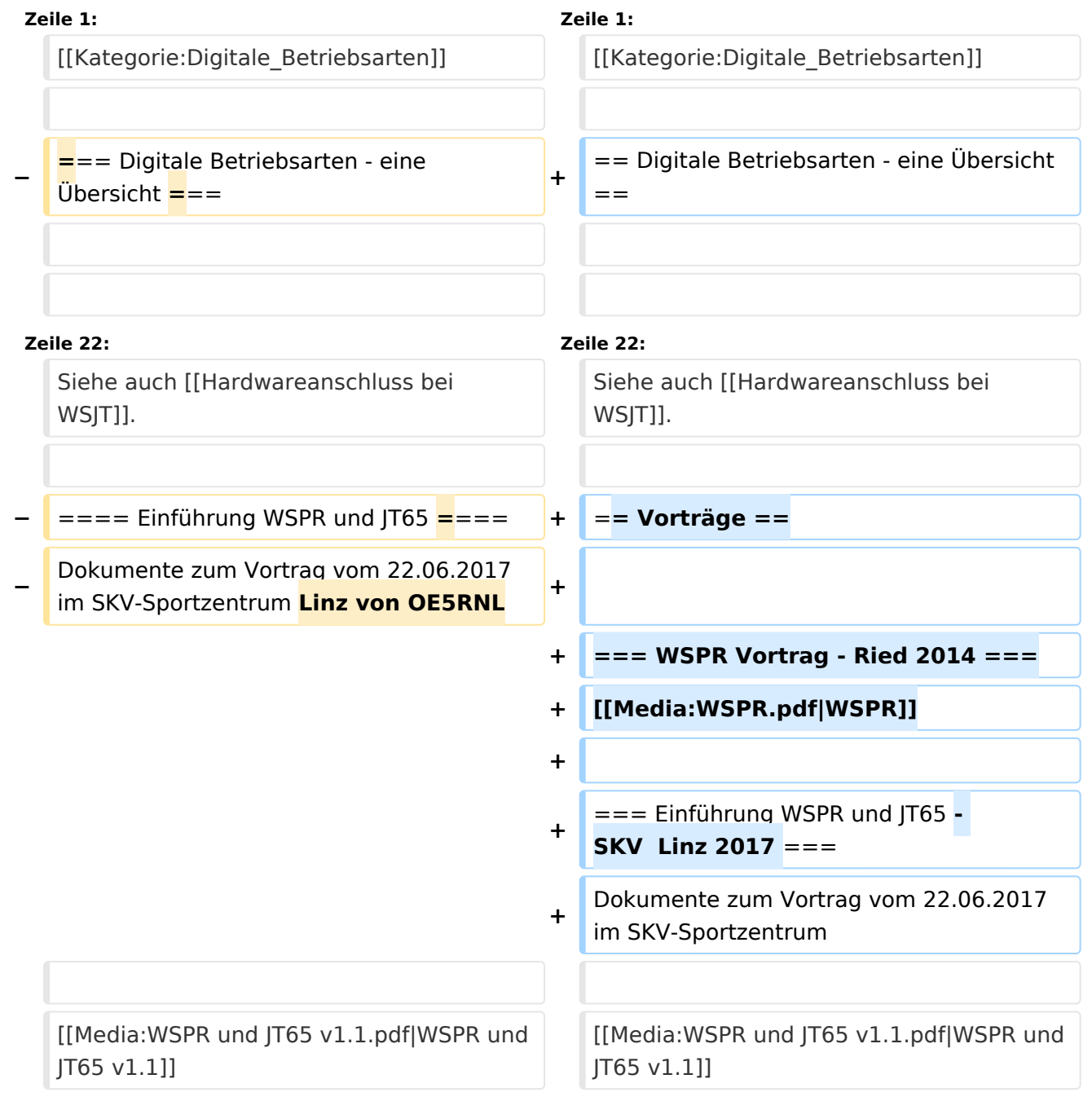

## Version vom 29. September 2017, 15:25 Uhr

## Inhaltsverzeichnis

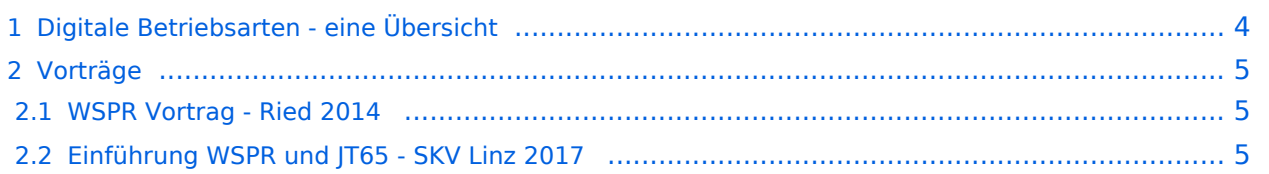

## <span id="page-3-0"></span>Digitale Betriebsarten - eine Übersicht

Bei den digitalen Betriebsarten werden Texte, Bilder oder andere, nichtsprachliche Informationen mit Hilfe der Funktechnik von einem Sender zu einem oder mehreren Empfängern übertragen. Diese Daten kommen zumeist von einem Computer, können aber (z.B. auch heute noch bei Fernschreibgeräten) von eigenen Geräten kommen.

Um die Daten senden zu können, müssen sie durch ein Modem in hörbare Töne umgewandelt werden. Je nach Betriebsart kann dies durch ein externes Modem (z.B. ein TNC für Packet) oder die Soundkarte eines PCs erfolgen.

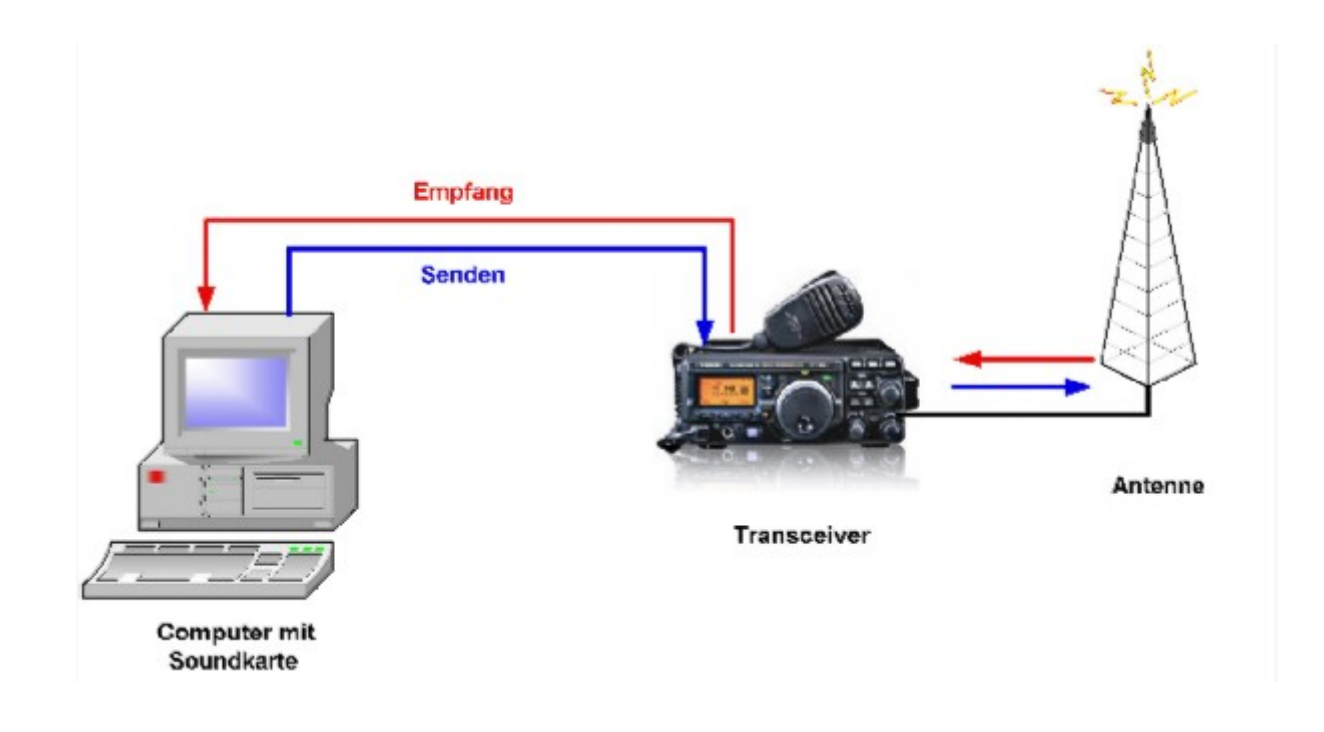

Die obige Zeichnung zeigt die Konfiguration und den Signalverlauf bei Verwendung der Soundkarte als Modem. Die empfangenen Signale von der Antenne werden im Transceiver demoduliert und in hörbare Töne umgewandelt. Diese werden (zumeist aus dem Lautsprecherausgang) dem Eingang der Soundkarte (Line-In oder Mic-In) zugeführt. Die Software im PC wandelt nun diese Töne entsprechend der gewählten Betriebsart in die Zeichen um und stellt diese am Bildschirm dar.

Beim Senden werden die eingegebenen Daten von der Software über die Soundkarte als Töne ausgegeben. Diese werden dem Mikrofoneingang des Transceivers zugeführt, der damit den Träger moduliert und das Signal über die Antenne aussendet.

Um die Verkabelung zu vereinfachen, eine galvanische Trennung zwischen Transceiver und PC und um eine Mithörmöglichkeit zu schaffen, bietet die Industrie sog. " Sound Card Radio Interfaces" an.

# **BlueSpice4**

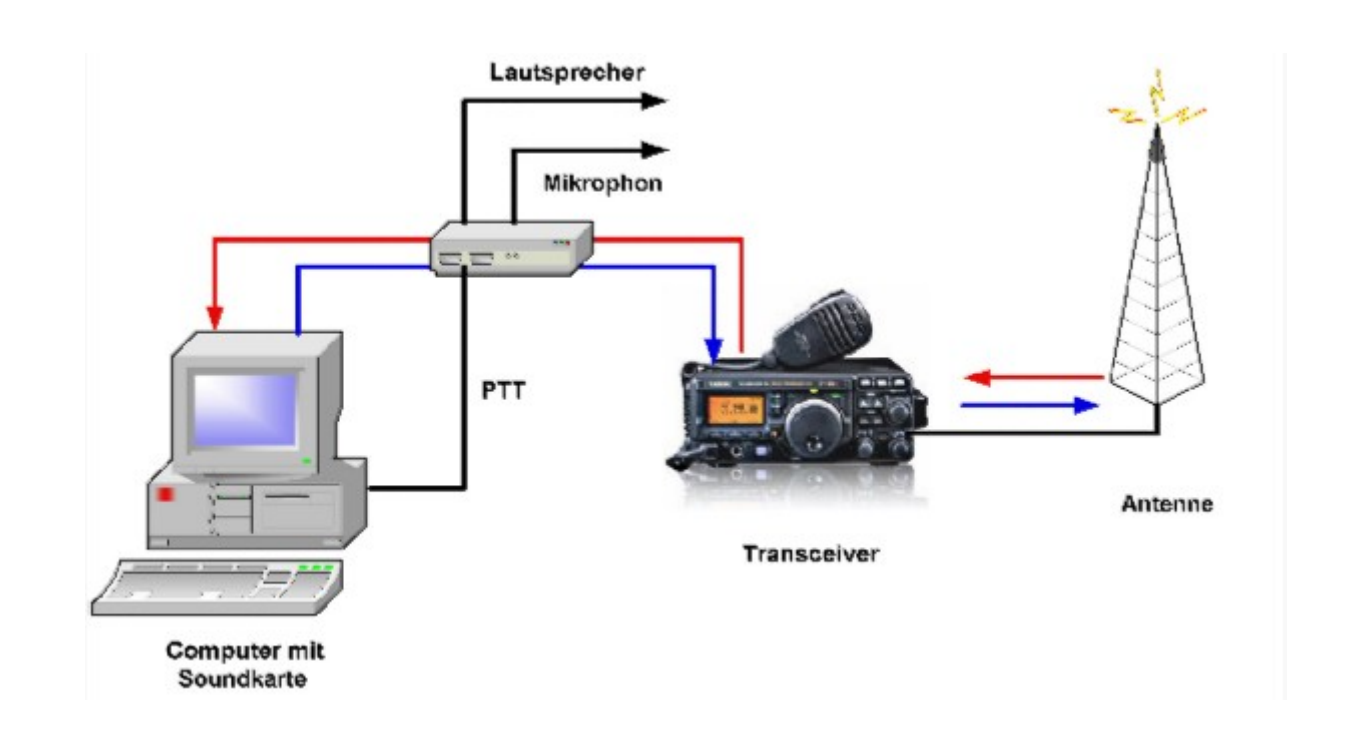

Diese werden zwischen Computer (Soundkarte) und Transceiver geschaltet und bieten Umschaltmöglichkeiten zwischen Voice-Betrieb und Digi-Mode, Mithören ein/aus, usw. Da beim Senden der Transceiver ja idealerweise vom PC aus getastet wird, bieten diese Interfaces zumeist auch eine oder mehrere Möglichkeiten, die PTT zu bedienen. (Es ist zwar möglich, die PTT direkt von Hand zu bedienen, aber das ist auf Dauer zu mühsam und daher nur zu ersten Testzwecken empfehlenswert)

Siehe auch [Hardwareanschluss bei WSJT.](https://wiki.oevsv.at/wiki/Hardwareanschluss_bei_WSJT)

#### <span id="page-4-0"></span>Vorträge

#### <span id="page-4-1"></span>**WSPR Vortrag - Ried 2014**

#### **[WSPR](https://wiki.oevsv.at/w/nsfr_img_auth.php/2/2f/WSPR.pdf)**

#### <span id="page-4-2"></span>**Einführung WSPR und JT65 - SKV Linz 2017**

Dokumente zum Vortrag vom 22.06.2017 im SKV-Sportzentrum

#### [WSPR und JT65 v1.1](https://wiki.oevsv.at/w/nsfr_img_auth.php/f/f3/WSPR_und_JT65_v1.1.pdf)